## **Subscribing to the Mackenzie News Feed:**

1. Visit the Mackenzie website at wlmac.ca

2. Click on the "About Mac" menu then select "NEWS" option from the pull down menu

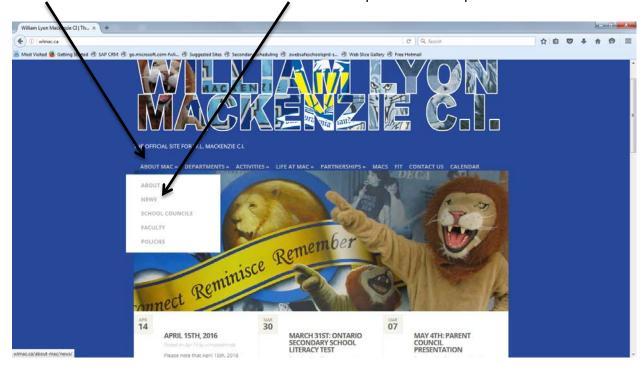

3. In the "Subscribe to Our Newsletter" section, enter your First Name, Last Name and Email address in fields below.

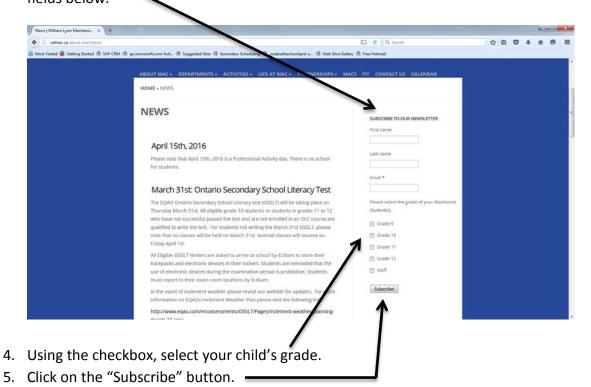